## Ispis web adrese Minimax na ispisima

Zadnje ažurirano21/02/2024 2:03 pm CET

**U postavkama ispisa imamo mogućnost ispisa web adrese Minimax u podnožju dokumenta.**

## 1

U izborniku **Postavke organizacije > Ispisi.**

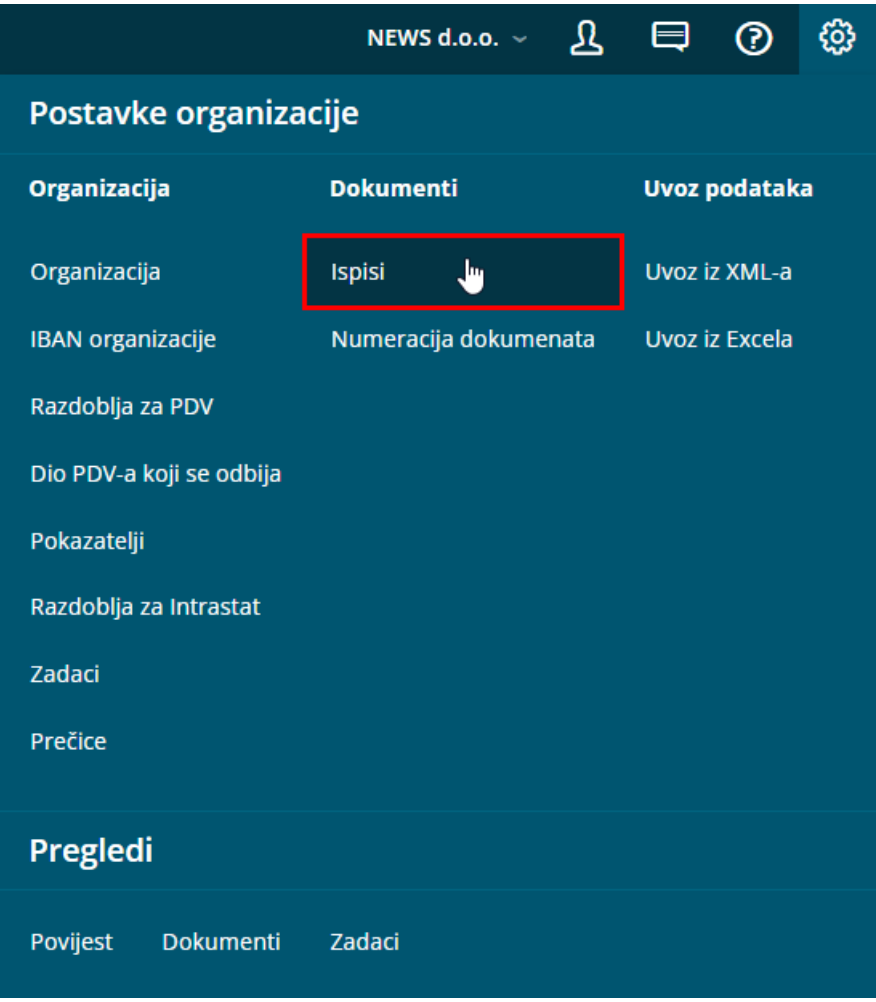

2 U dijelu **Ostale postavke** na pojedinom ispisu možemo označiti polje **Ispis web adrese Minimax.**

## **Ostale postavke**

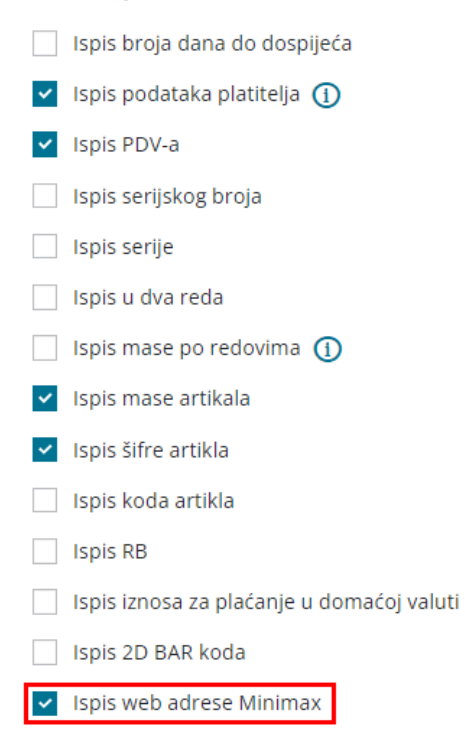

Kod dokumenata kod kojih je označena navedena funkcionalnost, u podnožju će se ispisati web adresa Minimaxa www.saop.hr/minimax

Primjer ispisa:

## minimax

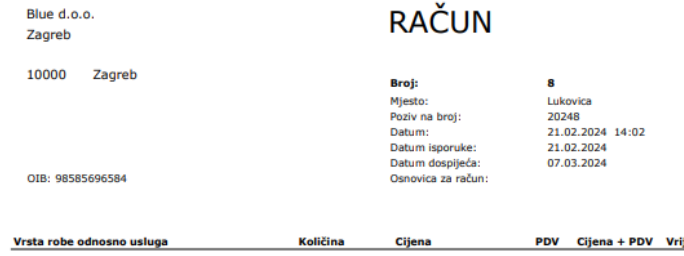

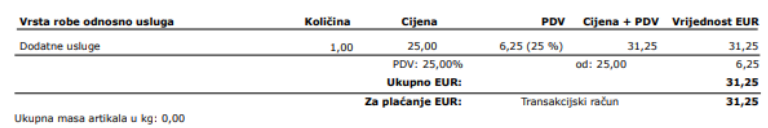

www.minimax.hr

Potpis:

Blagajnik: Anita Anić